2024/05/07 01:49 1/14 Job Search API

- [API End Points](#page--1-0)
- [Example Script](#page--1-0)

# **Job Search API**

### **getFields**

Input: null Returns: ISON : fields URL: /api/jobs/fields

### **getSingleJob**

Input: string : VacancyID Returns: JSON : Vacancy Details URL: /api/jobs/view/{VACANCYID}

#### **search**

Input: string : queryString Returns JSON : Search Results URL: /api/jobs/jobs?

Examples Return all jobs that contain a text string of test

/api/jobs/jobs?\$text=test

As you can fetch the job fields, you can also search on those, in my example I have a field called V LOC which contains the location of a vacancy

/api/jobs/jobs?V\_LOC=Edinburgh&\$text=Programmer

This would return all vacancies that have "Edinburgh" in their V\_LOC field that matches the text string "Programmer"

To return all vacancies - don't send any query strings

/api/jobs/jobs

iqx - https://iqxusers.co.uk/iqxhelp/

2024/05/07 01:49 2/14 Job Search API

There is a fully working example of the APIs with source code on the "examples" tab above.

# **Setup Job Search Widget**

Use this widget to embed a search form onto your own website.

First, copy and paste the below code where you would like the search form to be

col-md-\* is used as an example for bootstrap websites, your website may use a different grid system or a different column class.

```
 <style>
        /* if debugging set this to BLOCK */ #debugBlock{
             display:block;
         }
         #jobTable{
             width:100%!important;
             display:none;
 }
         #jobsearch, .advanced-field-element{
             padding: 12px;
            margin: 6px 0 4px;
             border: 1px solid #ccc;
             background: #fafafa;
             font-family: sans-serif;
             font-size: 12px;
             line-height: normal;
             box-sizing: border-box;
             border-radius: 2px;
         }
         .advanced-field-element{
             width:100%!important;
         }
         #searchButton, .applyButton{
             display: inline-block;
             width: auto;
             height: auto;
             padding: 0.3em 2.5em;
             border-width: 0;
             text-align: center;
             cursor: pointer;
             outline: none;
             -webkit-appearance: none;
             -moz-appearance: none;
```

```
2024/05/07 01:49 3/14 Job Search API
```
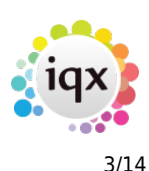

```
 appearance: none;
         }
         .jobTable {
             font-family: "Trebuchet MS", Arial, Helvetica, sans-serif;
             border-collapse: collapse;
             width: 100%;
 }
         .jobTable td, .jobTable th {
             border: 1px solid #ddd;
             padding: 8px;
 }
         .jobTable tr:nth-child(even){
             background-color: #f2f2f2;
         }
         .jobTable tr:hover {
             background-color: #ddd;
 }
         .jobTable th {
             padding-top: 12px;
             padding-bottom: 12px;
             text-align: left;
             background-color: #6900a2;
             color: white;
 }
         .codeBlock{
             background-color: #eee;
             padding: 10px;
             border-radius: 5px;
             border: 1px solid #ccc;
 }
         .modal {
             display: none;
             position: fixed;
             z-index: 9999999999999;
             left: 0;
             top: 0;
             width: 100%;
             height: 100%;
             overflow: auto;
             background-color: rgb(0,0,0);
             background-color: rgba(0,0,0,0.4);
         }
```

```
 .modal-content {
```
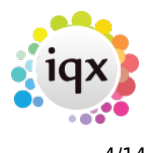

```
 background-color: #fefefe;
             margin: 2% auto;
             padding: 20px;
             border: 1px solid #888;
             width: 80%;
         }
         .close {
             color: #aaa;
             float: right;
             font-size: 28px;
             font-weight: bold;
         }
         .close:hover,
         .close:focus {
             color: black;
             text-decoration: none;
             cursor: pointer;
 }
         .info, .success, .warning, .error, .validation {
             border: 1px solid;
             margin: 10px 0px;
             padding:15px 10px 15px 50px;
             background-repeat: no-repeat;
             background-position: 10px center;
 }
         .info {
             color: #00529B;
             background-color: #BDE5F8;
         }
         .success {
             color: #4F8A10;
             background-color: #DFF2BF;
 }
         .warning {
             color: #9F6000;
             background-color: #FEEFB3;
 }
         .error {
             color: #D8000C;
             background-color: #FFBABA;
         }
         .sorting_disabled{
             text-align: center!important;
 }
         .dataTables_wrapper{
             overflow-x:auto;
```
2024/05/07 01:49 5/14 Job Search API

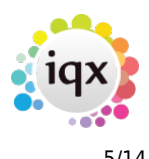

```
 }
         .dataTables_wrapper .odd, .dataTables_wrapper .even{
             cursor:pointer;
 }
         #DsimpleSearch, #dadvancedSearch{
             text-align: center;
 }
         #dadvancedSearch{
             display:none;
         }
         .modalButtons, #modalButtons{
             float:right;
 }
         .clearfix{
             clear:both;
 }
    </style>
     <div class="col-md-4">
         <div class="row">
             <div id="DsimpleSearch">
                 <h2>Simple Search</h2>
                 <form action="#" method="get" id="simpleSearch"
onSubmit="doBasicSearch();return false;">
                     <input type="text" id="jobsearch" name="jobsearch"
class="field-element field-control" placeholder="Search for Jobs">
                     <button name="searchButton"
onClick="doBasicSearch();return false;" id="searchButton" class="btn btn-
primary">Search</button>
                    <div> <a href="#" onClick="showAdvancedSearch(); return
false;">Advanced Search</a>
                    \langlediv> </form>
             </div>
             <div id="dadvancedSearch">
                 <h2>Advanced Search</h2>
                 <form action="#" method="get" id="advancedSearch"
onSubmit="doAdvancedSearch();return false;" >
                     <label for='$text'>Keyword</label>
                    \text{ch}r <input type='text' id='$text' name='$text' class='form-
control' placeholder='Keyword(s)'>
                    br />
                     <div id="advancedFields">
                         <!-- Fields auto generated here -->
                    \langlediv>
```
2024/05/07 01:49 6/14 Job Search API

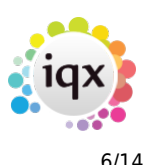

```
<br/><sub>br></sub> <button name='searchButton'
onClick='doAdvancedSearch();return false;' id='searchButton' class='btn btn-
primary'>Advanced Search</button>
                       \langlediv\rangle <a href="#" onClick="showSimpleSearch(); return
false;">Simple Search</a>
                       \langlediv>\lt/form>\langlediv>\langlediv>\langlediv> <div class="col-md-8">
          <div id="jobsFeedback"></div>
          <table id="jobTable" class="jobTable table table-responsive">
               <thead>
                  <tr>
                      <th>Position</th>
                      <th>Job Type</th>
                      <th>Department</th>
                      <th>Start Date</th>
                      <th>Action</th>
                  \frac{2}{t} </thead>
               <tbody id="jobTableBody">
               </tbody>
          </table>
          <div id="debugBlock">
              <br/><sub>th</sub> <h1>Response from Server</h1>
               <pre id="searchResults" class="codeBlock">{ }</pre>
         \langlediv>\langlediv> <div id="jobModal" class="modal">
        <div class="modal-content">
          <span class="close" onClick="closeDialog();return
false: ">&times: </ span>
          <div id="modalMainContent">
               Loading ...
         \langlediv>\langle b r \rangle \langle b r \rangle <div id="modalButtons">
         \langlediv><div class="clearfix">&nbsp;</div>
      \langlediv>\langlediv>
```
Then copy and paste the following in the footer of your website.

Replace YOURWEBSITE-HERE with the full domain (or subdomain) where IQXWeb is installed, remember to keep the prepending / / and ending /

```
 <link rel="stylesheet"
href="//cdn.datatables.net/1.10.15/css/jquery.dataTables.min.css">
     <script
src="//ajax.googleapis.com/ajax/libs/jquery/1/jquery.min.js"></script>
     <script
src="//cdn.datatables.net/1.10.15/js/jquery.dataTables.min.js"></script>
     <script>
         /*
         * Change this URL to point to the domain/subdomain of where IQXWeb
is hosted.
          */
         var searchURL="//YOURWEBSITE-HERE/";
         /*
         * Init the data table
          */
        var table = $('#jobTable').DataTable({} "paging": true,
             "ordering": true,
             "info": true,
             "searching": false,
             "fixedHeader": false,
              "order": [[ 3, "desc" ]],
             "columnDefs": [{
                  "targets":[4],
                  "visible": false
             },
\{ "targets":[2],
                  "visible": false
             }]
         });
         /* doBasicSearch
          @input: null
          @returns: null
          @desc: This will trigger the basic search, jQuery will fetch the
input
         */
         function doBasicSearch() {
            if (\frac{1}{2} ('#jobsearch').val() == "") {
```

```
2024/05/07 01:49 8/14 Job Search API
```
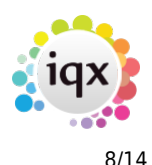

```
 getJobsOfTheDay();
             } else {
                 var searchTerm = "$text="+$('#jobsearch').val();
                 search(searchTerm);
 }
         }
         /* doAdvancedSearch
          @input: null
          @returns: null
          @desc: This will trigger the advanced search, jQuery will serialize
the advanced search form
         */
         function doAdvancedSearch(){
             var q = $( "#advancedSearch :input").filter(function () {
                      return !!this.value;
                 }).serialize();
             search(q);
         }
         /* getFields
          @input: null
          @returns: null
          @desc: This will fetch the advanced search form fields and pass
them to generateField()
         */
         function getFields() {
             $.getJSON( searchURL+"api/jobs/fields", function( data ) {
                 $.each( data.IQXResult.Row, function( index, value ){
                     generateField(value)
                 });
             });
         }
         /* getSingleJob
          @input: single job vacancyID
          @returns: null
          @desc: This will fetch a single job and output it to a modal
         */
         function getSingleJob(vacID){
             $.getJSON( searchURL+"api/jobs/view/"+vacID, function( data ) {
                 delete data.IQXResult.Row[0]._id
                 var table="<table
class='jobTable'><tr><th>&nbsp;</th></th>%nbsp;</th></tr>";
                 $.each( data.IQXResult.Row[0], function( index, value ){
                     if (index.startsWith("Q_") || index.startsWith("XQ_") ||
index.startsWith("vacancyid")) {
```
2024/05/07 01:49 9/14 Job Search API

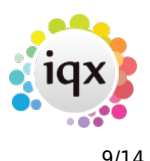

```
 // Do Nothing
                     } else {
table=table+"<tr><td>"+toTitleCase(index)+"</td><td>"+value.replace(/(?:\r\n
|\ln|\ln|/q, '<br />')+"</td></tr>";
 }
                 });
                 table=table+"</table>";
                 $('#modalMainContent').html( table );
                 $('#modalButtons').html("<a
href='"+searchURL+"#/jobsearch/results?viewjob="+vacID+"' id='applyLink'
class='button sqs-system-button sqs-editable-button'>Apply</a>&nbsp;<br/>button
name='closeButton' onClick='closeDialog();return false;' id='closeButton'
class='button sqs-system-button sqs-editable-button'>Close</button>")
             });
         }
         /* search
          @input: query string, noscroll
          @returns: null
          @desc: This will send a request to the API job search and pass the
results to drawTable(i) you can pass an optional noscroll=true to stop the
page scrolling to the results table.
         */
         function search(q, noscroll){
             noscroll = noscroll || false
             $('#jobTable').slideUp();
             $('#jobsFeedback').html("<center><strong>Loading
...</strong></center>");
             $('#jobsFeedback').slideDown();
             $.getJSON( searchURL+"api/jobs/jobs?"+q, function( data ) {
                 $('#searchResults').html( JSON.stringify(data, null, "\t")
);
                 if (data.IQXResult.IQXFailure) {
                     resetTable();
                     $('#jobTable').slideUp();
                     $('#jobsFeedback').html("<div class='error'>There was an
error processing your request.<br />>
/>
Please try the following:<ul><li>If you
are using the simple search, ensure you have typed something into the
box</li><li>If you are using the advanced search, ensure the required fields
are not empty</li></ul></div>");
                 } else {
                     if (data.IQXResult.Row.length==0) {
                         resetTable();
                         $('#jobTable').slideUp();
                         $('#jobsFeedback').html("<div class='info'>Your
search returned 0 jobs.</div>");
                     } else {
                         resetTable();
```
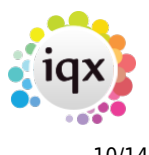

```
 drawTable(data.IQXResult.Row);
                          if (noscroll == false) {
                                gotoResults();
denotes the contract of the contract of the contract of the contract of the contract of the contract of the con
                           $('#jobsFeedback').slideUp();
                           $('#jobTable').slideDown();
 }
 }
              });
         }
         /* getJobsOfTheDay
          @input: null
          @returns: Jobs of the Day
          @desc: This will trigger the search API with a request to return
all jobs with tag "Job of the Day"
         */
         function getJobsOfTheDay(){
              var q="jobtype=All&department=All&Q_V_JOD=Job%20of%20the%20day"
              return search(q, true)
         }
         /* resetTable
          @input: null
          @returns: null
          @desc: This will empty the job search table
         */
         function resetTable(){
              table.clear().draw();
         }
         /* drawTable
          @input: data
          @returns: null
          @desc: This will prepare each row for generation
         */
         function drawTable(data) {
             for (var i = 0; i < data.length; i++) {
                 drawRow(data[i]);
 }
         }
         /* drawRow
          @input: rowData
          @returns: null
          @desc: This will generate each table row and output the html
         */
         function drawRow(rowData) {
```
2024/05/07 01:49 11/14 Job Search API

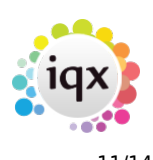

```
 table.row.add(
                  [ rowData.position, rowData.jobtype, rowData.branch,
changeDateFormat(rowData.startdate), rowData.vacancyid ] )
             draw():
         }
         /* changeDateFormat
          @input: date
          @returns: date
          @desc: This will take a date in format of yyyy-mm-dd and convert it
to dd/mm/yyyy
         */
         function changeDateFormat(oDate){
            var dateAr = oDate.split('-');
            var newDate = dateAr[2] + '/' + dateAr[1] + '/' + dateAr[0];
             return newDate; // returns dd/mm/yyyy
         }
         /* generateField
          @input: fieldData
          @returns: null
          @desc: This will generate form fields based on the data type
         */
         function generateField(fieldData){
             if (fieldData.search) {
                  switch(fieldData.type) {
                      case "string":
                          $('#advancedFields').append("<label
for='"+fieldData.name+"'>"+fieldData.caption+"</label><br>>>input type='text'
id='"+fieldData.name+"' name='"+fieldData.name+"' class='advanced-field-
element field-control' placeholder='"+fieldData.caption+"'><br />");
                      break;
                      case "select":
                          var selectBox="<label
for='"+fieldData.name+"'>"+fieldData.caption+"</label><br><select
id='"+fieldData.name+"' name='"+fieldData.name+"' class='advanced-field-
element field-control' placeholder='"+fieldData.caption+"'>";
                          selectBox=selectBox+"<option value=''
selected>Select Filter</option>";
                          $.each( fieldData.choices, function( index, value ){
                              selectBox=selectBox+"<option
value='"+value+"'>"+value+"</option>";
) is a set of the set of \{ \} ) is a set of \{ \} ) is a set of \{ \}selectBox=selectBox+"</select><br />";
                          $('#advancedFields').append(selectBox);
                      break;
                      case "date":
                          $('#advancedFields').append("<label
```
2024/05/07 01:49 12/14 Job Search API

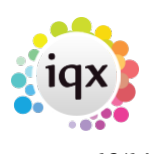

```
for='"+fieldData.name+"'>"+fieldData.caption+"</label><br>>>input type='date'
id='"+fieldData.name+"' name='"+fieldData.name+"' class='advanced-field-
element field-control' placeholder='"+fieldData.caption+"'><br />");
                     break;
                     case "multiselect":
                         var selectBox="<label
for='"+fieldData.name+"'>"+fieldData.caption+"</label><br>>select multiple
id='"+fieldData.name+"' name='"+fieldData.name+"' class='advanced-field-
element field-control' placeholder='"+fieldData.caption+"'>";
                         $.each( fieldData.choices, function( index, value ){
                             selectBox=selectBox+"<option
value='"+value+"'>"+value+"</option>";
                         });
                         selectBox=selectBox+"</select><br>";
                         $('#advancedFields').append(selectBox);
                     break;
                     default:
                         $('#advancedFields').append("<label
for='"+fieldData.name+"'>"+fieldData.caption+"</label><br><input type='text'
id='"+fieldData.name+"' name='"+fieldData.name+"' class='advanced-field-
element field-control' placeholder='"+fieldData.caption+"'/><br />");
                     break;
 }
 }
         }
         /* gotoResults
          @input: null
          @returns: null
          @desc: This will animate the scroll down to the results table.
         */
         function gotoResults(){
             $("html, body").animate({ scrollTop:
$('#jobTable_wrapper').offset().top }, 1000);
 }
         /* viewJobDetails
          @input: vacancyid
          @returns: null
          @desc: this will open the modal window and pass the job's vacancyid
to getSingleJob()
         */
         function viewJobDetails(vacancyid){
             var modal = document.getElementById('jobModal');
             modal.style.display = "block";
             getSingleJob(vacancyid);
         }
```
2024/05/07 01:49 13/14 Job Search API

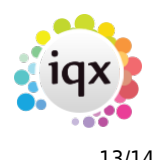

```
 /* closeDialog
          @input: null
          @returns: null
         @desc: This will close and empty the modal window
         */
         function closeDialog(){
             var modal = document.getElementById('jobModal');
             modal.style.display = "none";
             $('#modalMainContent').html("");
         }
         /* toTitleCase
          @input: str
          @returns: null
          @desc: This will change the passed str to camel case.
         */
         function toTitleCase(str){
             if (str=="startdate") {
                 str="Start Date";
 }
             if (str=="jobtype") {
                 str="Job Type"
 }
             if (str=="contactname") {
                 str="Contact Name"
 }
             if (str=="contactemail") {
                 str="Contact Email"
 }
             return str.replace(/\w\S*/g, function(txt){return
txt.charAt(0).toUpperCase() + txt.substr(1).toLowerCase();});
         }
         /* showSimpleSearch
          @input: null
          @returns: null
          @desc: This will hide the advanced search and show the simple
search.
         */
         function showSimpleSearch(){
             $('#dadvancedSearch').slideUp();
             $('#DsimpleSearch').slideDown();
         }
         /* showAdvancedSearch
          @input: null
          @returns: null
          @desc: This will hide the simple search and show the advanced
```

```
2024/05/07 01:49 14/14 Job Search API
```
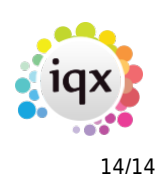

### search \*/ function showAdvancedSearch(){ \$('#dadvancedSearch').slideDown(); \$('#DsimpleSearch').slideUp(); } /\* \* This is used when a row in the table has been clicked on. \*/ \$('.dataTable').on('click', 'tbody tr', function() { var vacID=table.row(this).data(); viewJobDetails(vacID[4]); }) /\* \* Init job search. \*/ getFields(); getJobsOfTheDay(); </script>

# **Example**

**You need to be logged in to see the demo**

Back to [iqxWEB](https://iqxusers.co.uk/iqxhelp/doku.php?id=iqxweb:start)

From: <https://iqxusers.co.uk/iqxhelp/> - **iqx**

Permanent link: **<https://iqxusers.co.uk/iqxhelp/doku.php?id=iqxweb:jobsearchapi>**

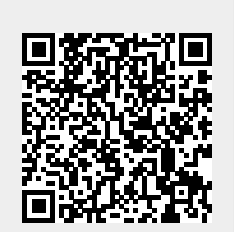

Last update: **2023/06/07 14:32**